## **Unregister Touchnet 360u App**

Do you have a new cell phone but cannot install the app? Follow these steps to unregister your app and install it on your new phone:

- Step 1: Use this link: [https://secure.touchnet.com/C21383\\_oneweb/Account/Dashboard](https://secure.touchnet.com/C21383_oneweb/Account/Dashboard)
	- **OR** use this QR code to access your account: 回協論回
- **Step 2:** Sign in with your SRU credentials

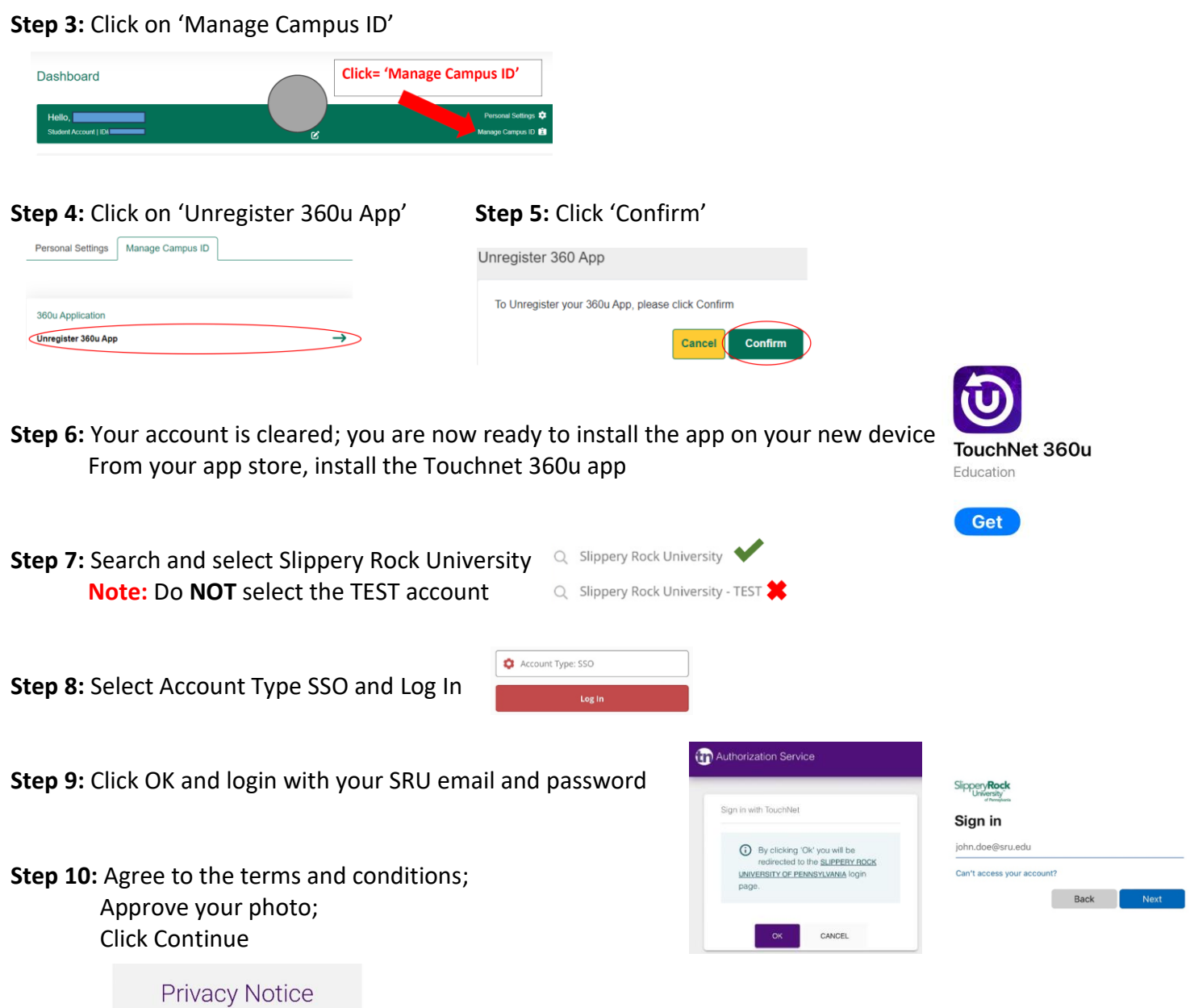

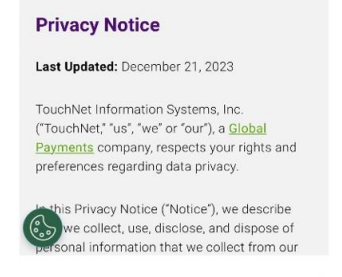

Disagree

**Step 11:** You should now be at your 360u page. Click your picture in the bottom circle to access your QR codes. Swipe left twice to see your Dining & ARC Access QR code

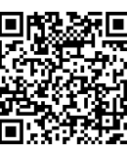